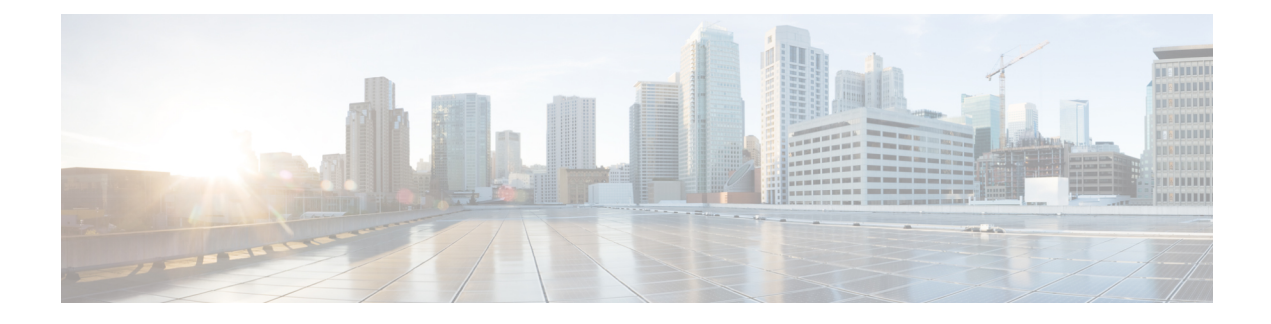

# **Additional Requirements**

- High [Availability](#page-0-0) Login Profiles, on page 1
- Single Cluster [Configuration,](#page-2-0) on page 3
- XMPP Standards [Compliance,](#page-9-0) on page 10
- [Configuration](#page-10-0) Changes and Service Restart Notifications, on page 11

# <span id="page-0-0"></span>**High Availability Login Profiles**

### **Important Notes About High Availability Login Profiles**

- You can use the High Availability login profile tables in this section to configure the upper and lower client re-login values for your presence redundancy group. You configure the upper and lower client login values by choosing **Cisco Unified CM IM and Presence Administration** > **System** > **Service Parameters**, and choosing **Cisco Server Recovery Manager** from the Service menu.
- High Availability client login profiles apply only to single cluster deployments. High Availability client login profiles cannot configure the upper and lower client re-login values for the redundancy group if multiple clusters are present. You must perform more tests to discover High Availability client login profiles in multiple cluster deployments.
- If Debug Logging is enabled for the Cisco XCP Router service, then you should expect increased CPU usage and a decrease in the currently supported logging levels for IM and Presence Service.
- By configuring the upper and lower client re-login limits on your presence redundancy group based on the tables we provide here, you can avoid performance issues and high CPU spikes in your deployment.
- We provide a High Availability login profile for each IM and Presence Service node memory size, and for each High Availability deployment type, active/active or active/standby.
- The High Availability login profile tables are calculated based on the following inputs:
	- The lower client re-login limit is based on the Server Recovery Manager service parameter "Critical Service Down Delay", for which the default is 90 seconds. If the Critical Service Down Delay is changed then the lower limit must also change.
	- The total number of users in the presence redundancy group for Active/Standby deployments, or the node with highest number of users for Active/Active deployments.
- You must configure the upper and lower client re-login limit values on both nodesin a presence redundancy group. You must manually configure all these values on both nodes in the presence redundancy group.
- The upper and lower client re-login limit values must be the same on each node in the presence redundancy group.
- If you **rebalance** your users, you must reconfigure the upper and lower client re-login limit values based on the High Availability login profile tables.

#### **Use High Availability Login Profile Tables**

Use the High Availability login profile tables to retrieve the following values:

- **Client Re-Login Lower Limit** service parameter value
- **Client Re-Login Upper Limit** service parameter value.

#### **Procedure**

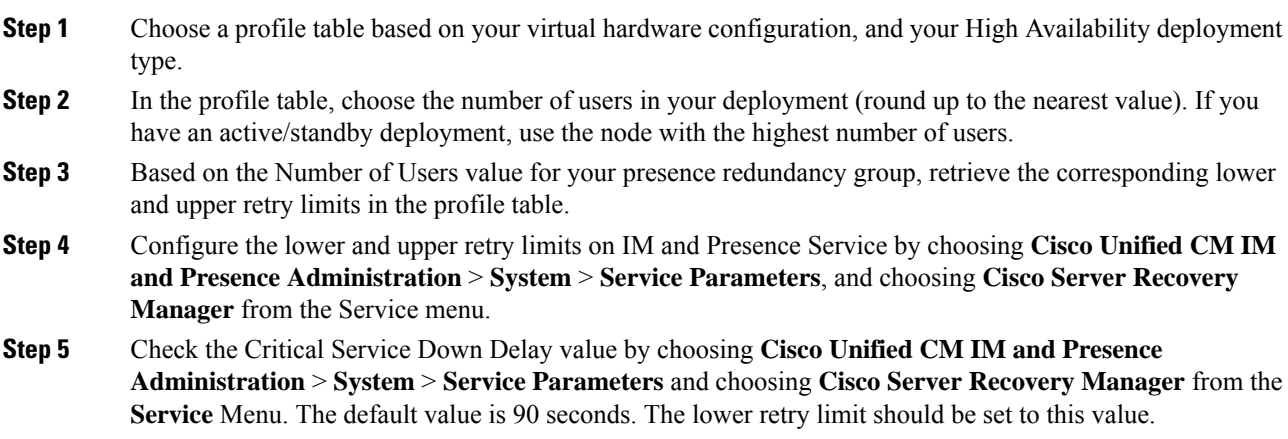

#### **Example High Availability Login Configurations**

#### **Example 1: 15000 Users Full UC Profile - active/active deployment**

You have 3000 users in your presence redundancy group, with 2000 users on one node, and 1000 users on the second node. For an unbalanced active/active deployment, Cisco recommends you use the node with the highest number of users, in this case the node with 2000 users. Using the 15000 users full US (4 vCPU 8GB) active/active profile, you retrieve these lower and upper retry values:

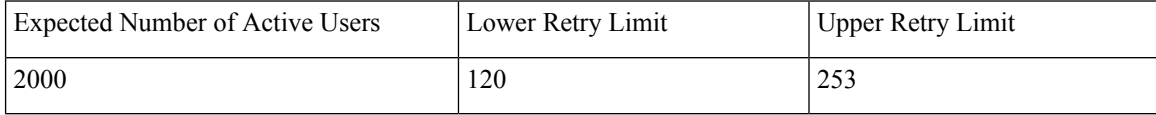

Ш

The upper retry limit is the approximate time (seconds) it takes for all clients to login to their backup node after a failover occurs. **Note**

**Note** The lower limit of 120 assumes the **Critical Service Down Delay** service parameter is set to 120.

#### **Example 2: 5000 Users Full UC Profile - active/active deployment**

You have 4700 users on each node in your presence redundancy group . Cisco recommends that you round up to the nearest value, so using the 5000 users full US (4 vCPU 8GB) active/active profile you retrieve the lower and upper retry value based on a number of users value of 5000:

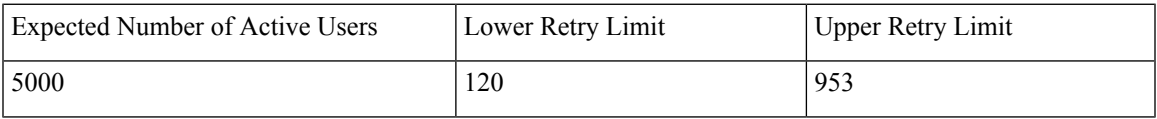

# <span id="page-2-0"></span>**Single Cluster Configuration**

#### **500 Users Full UC (1vCPU 700MHz 2GB) Active/Active Profile**

**Table 1: User Login Retry Limits for Standard Deployment (500 Users Full UC Active/Active)**

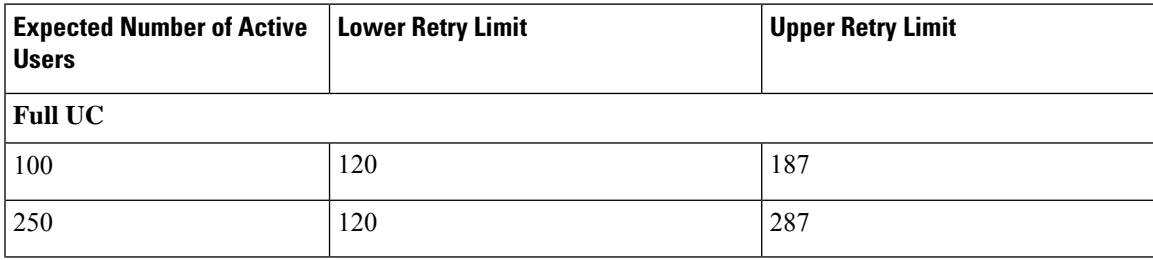

#### **500 Users Full UC (1vCPU 700MHz 2GB) Active/Standby Profile**

**Table 2: User Login Retry Limits for Standard Deployment (500 Users Full UC Active/Standby)**

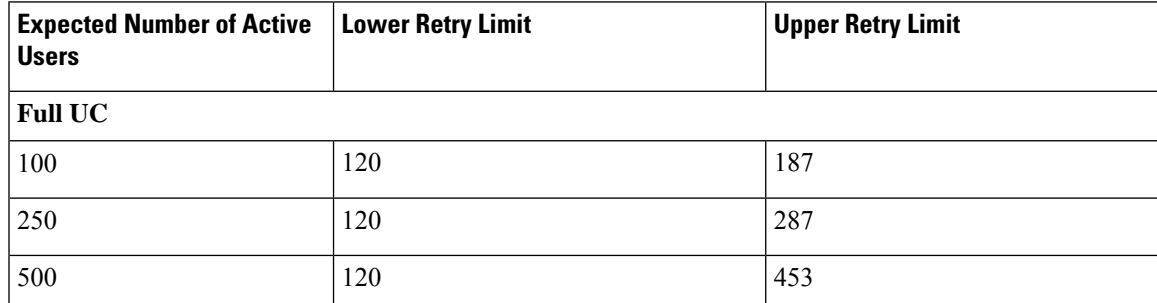

## **1000 Users Full UC (1vCPU 1500MHz 2GB) Active/Active Profile**

**Table 3: User Login Retry Limits for Standard Deployment (1000 Users Full UC Active/Active)**

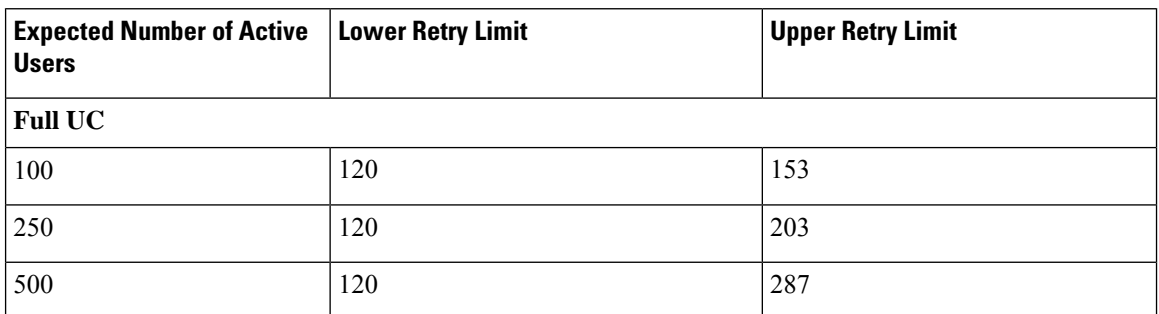

### **1000 Users Full UC (1vCPU 1500MHz 2GB) Active/Standby Profile**

**Table 4: User Login Retry Limits for Standard Deployment (1000 Users Full UC Active/Standby)**

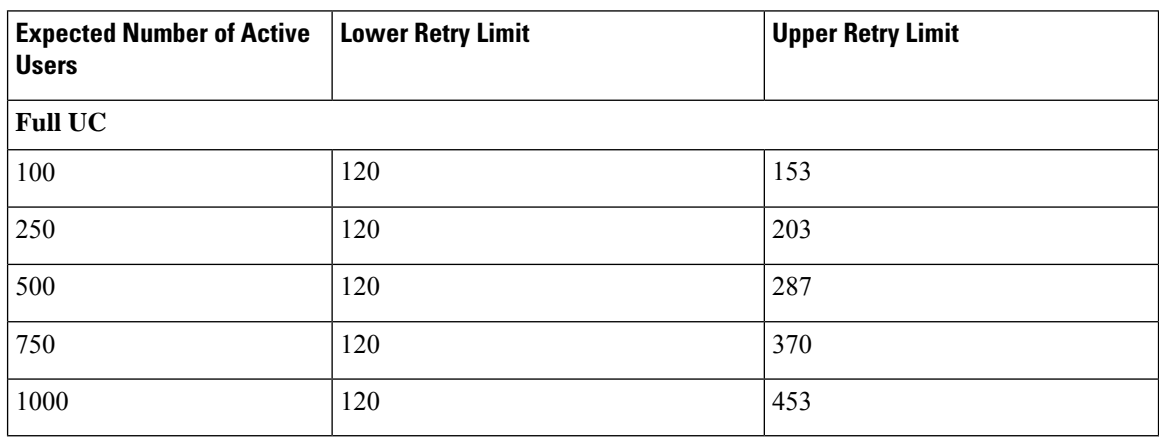

### **2000 Users Full UC (1vCPU 1500Mhz 4GB) Active/Active Profile**

**Table 5: User Login Retry Limits for Standard Deployment (2000 Users Full UC Active/Active)**

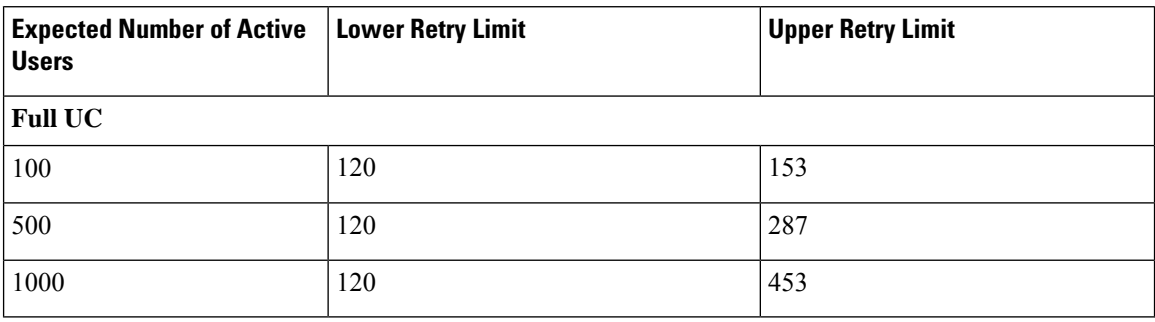

# **Users Full UC (1vCPU 1500Mhz 4GB) Active/Standby Profile**

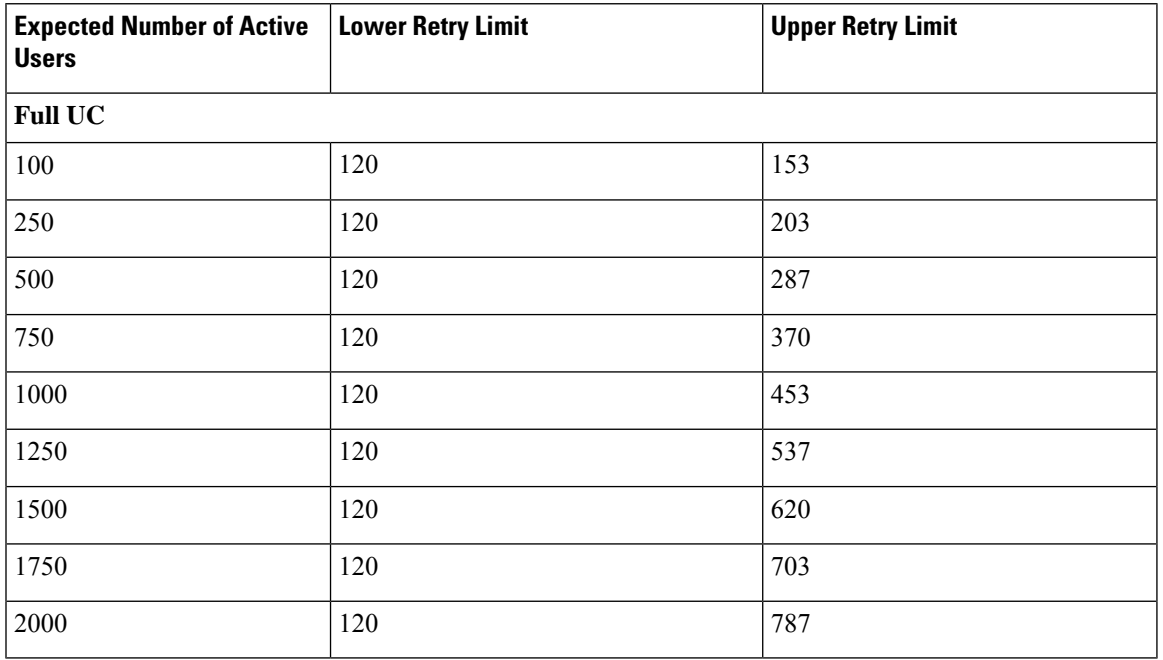

**Table 6: User Login Retry Limits for Standard Deployment (2000 Users Full UC Active/Standby)**

### **Users Full UC (4 GB 2vCPU) Active/Active Profile**

**Table 7: User Login Retry Limits for Standard Deployment (5000 Users Full UC Active/Active)**

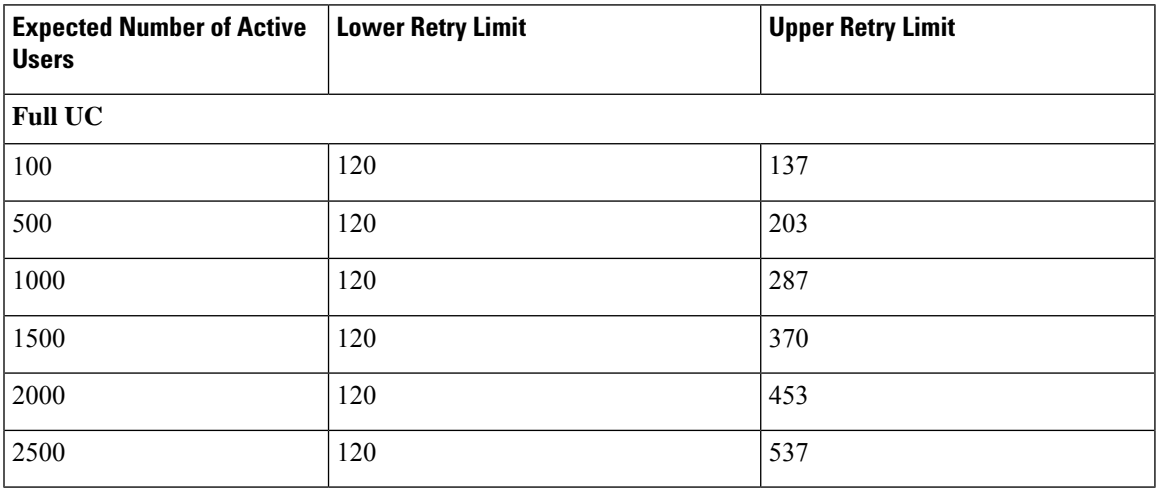

## **5000 Users Full UC (4 GB 2vCPU) Active/Standby Profile**

⚠

To achieve maximum client login throughput on a 5000 user system, Cisco recommends a minimum of 2.6GHz CPU clock speed. **Attention**

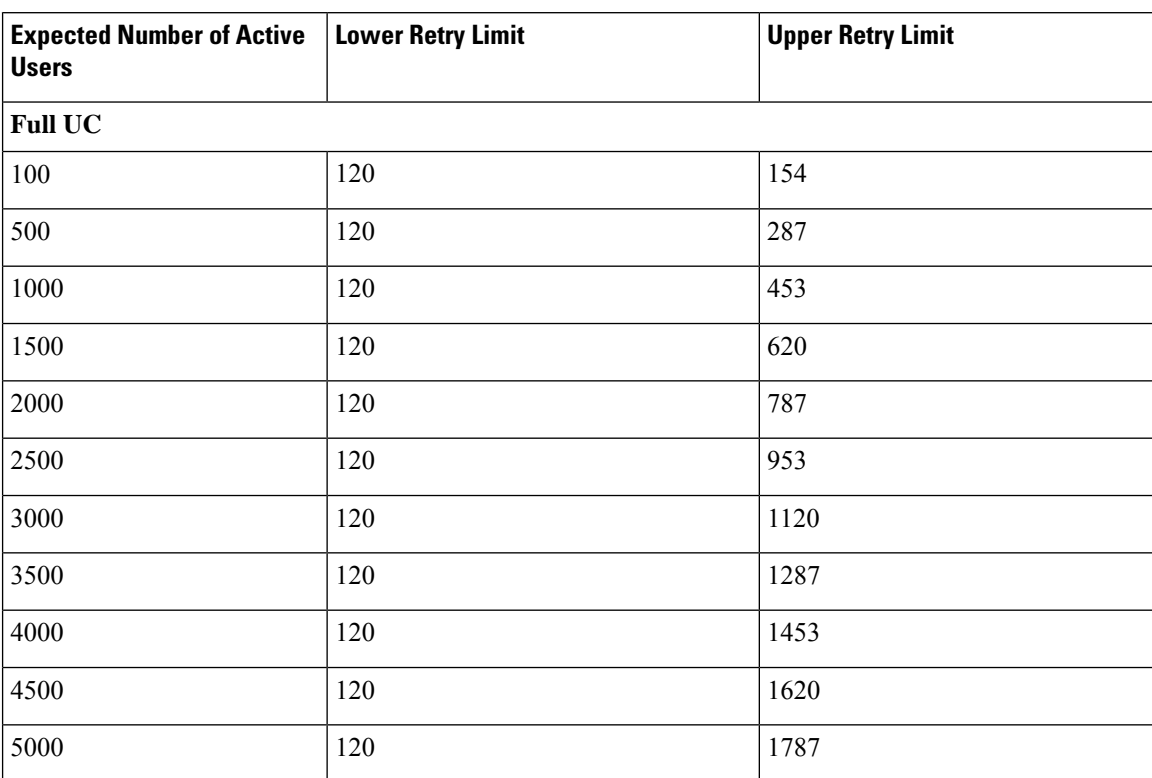

**Table 8: User Login Retry Limits for Standard Deployment (5000 Users Full UC Active/Standby)**

### **15000 Users Full UC (4 vCPU 8GB) Active/Active Profile**

To achieve maximum client login throughput on a 15000 user system, Cisco recommends a minimum of 2.5GHz CPU clock speed. **Attention**

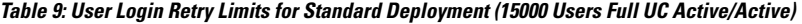

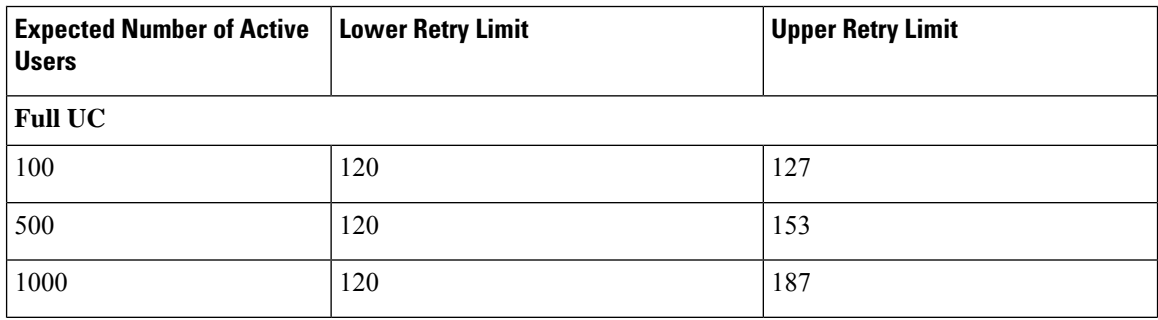

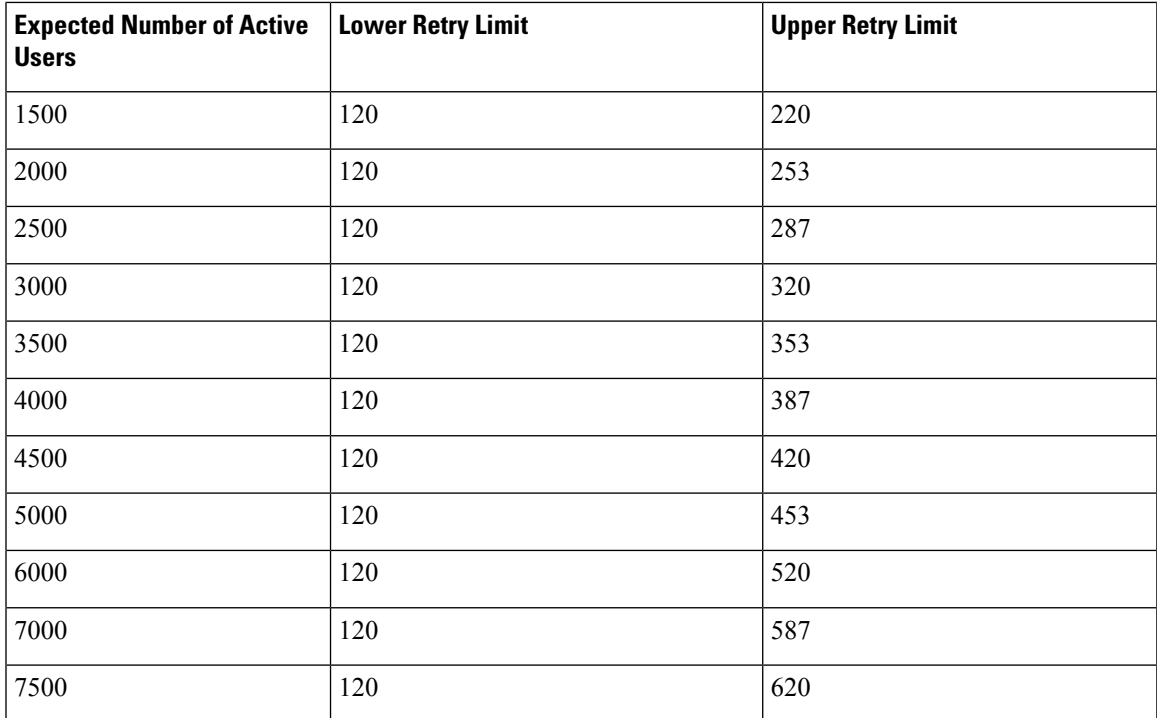

## **Users Full UC (4 vCPU 8GB) Active/Standby Profile**

To achieve maximum client login throughput on a 15000 user system, Cisco recommends a minimum of 2.6GHz CPU clock speed. **Attention**

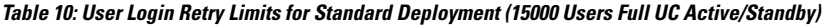

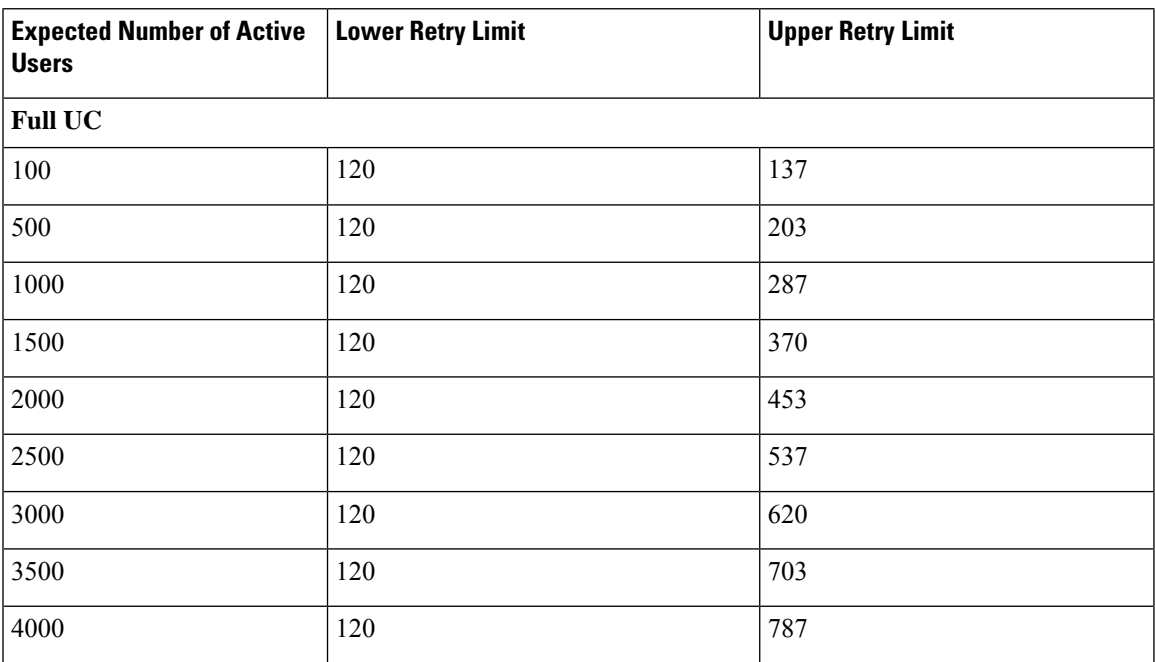

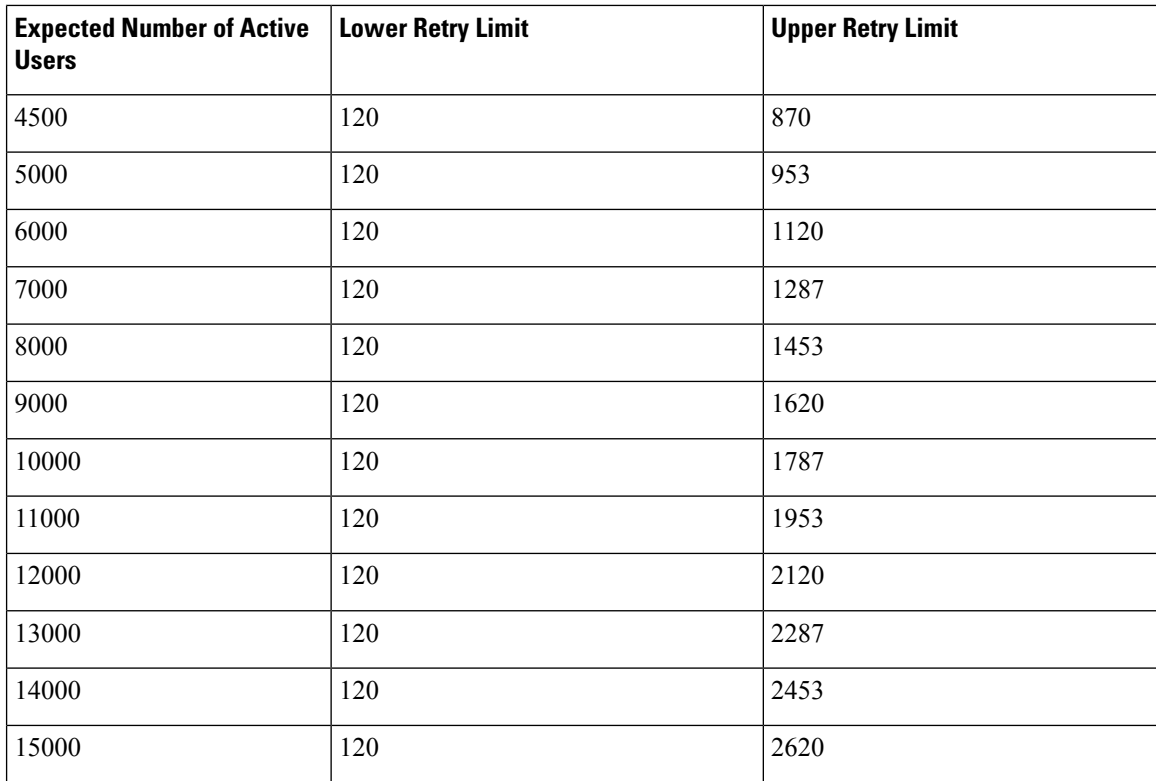

## **Users Full UC (6 vCPU 16GB) Active/Active Profile**

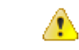

To achieve maximum client login throughput on a 25000 user system, Cisco recommends a minimum of 2.8GHz CPU clock speed. **Attention**

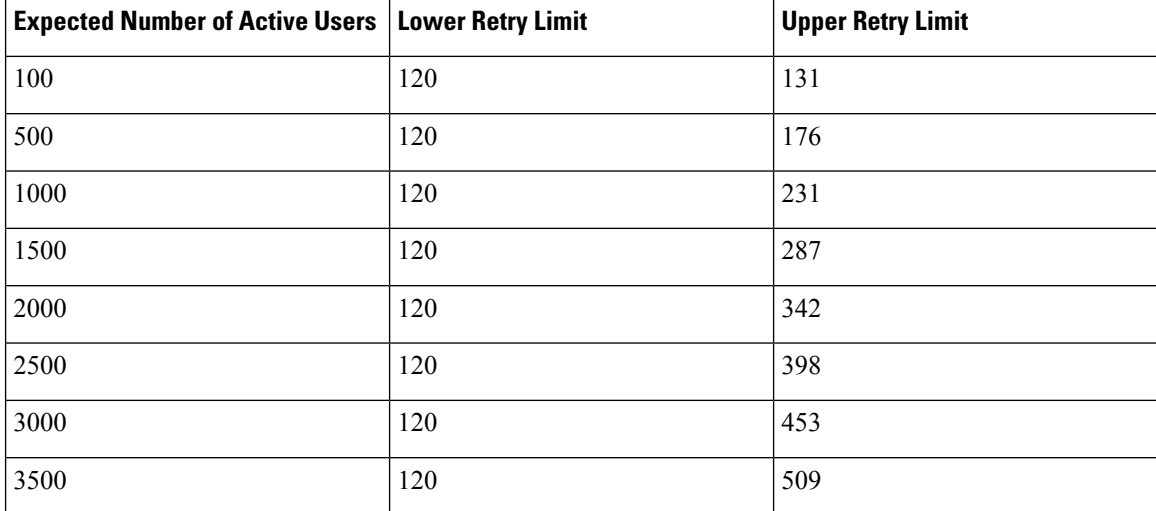

**Table 11: Login rates for active /active profiles: 9 uses 45% CPU**

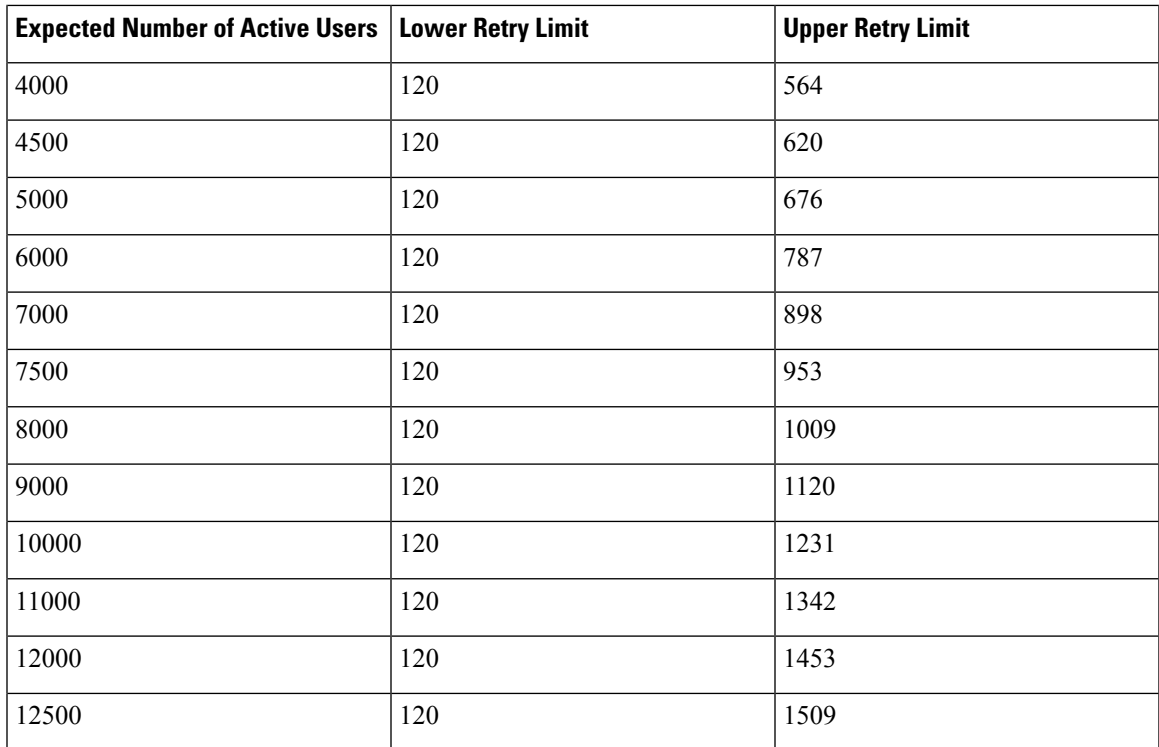

# **Users Full UC (6 vCPU 16GB) Active/Standby Profile**

#### A

**Attention**

To achieve maximum client login throughput on a 25000 user system, Cisco recommends a minimum of 2.6GHz CPU clock speed.

**Table 12: Login rates for active /standby profiles: 16 users 80% CPU**

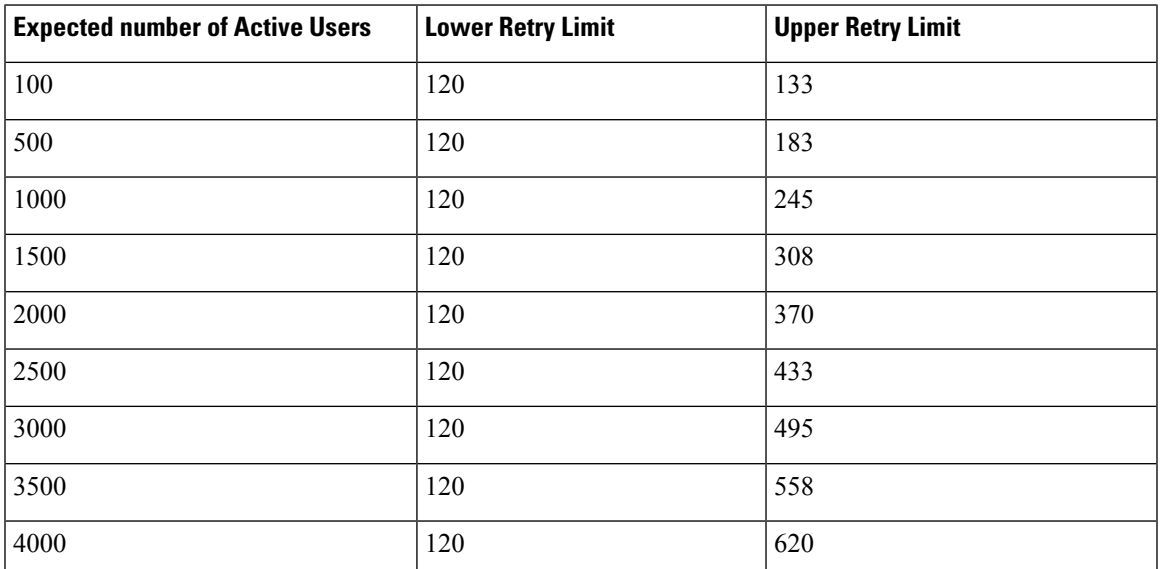

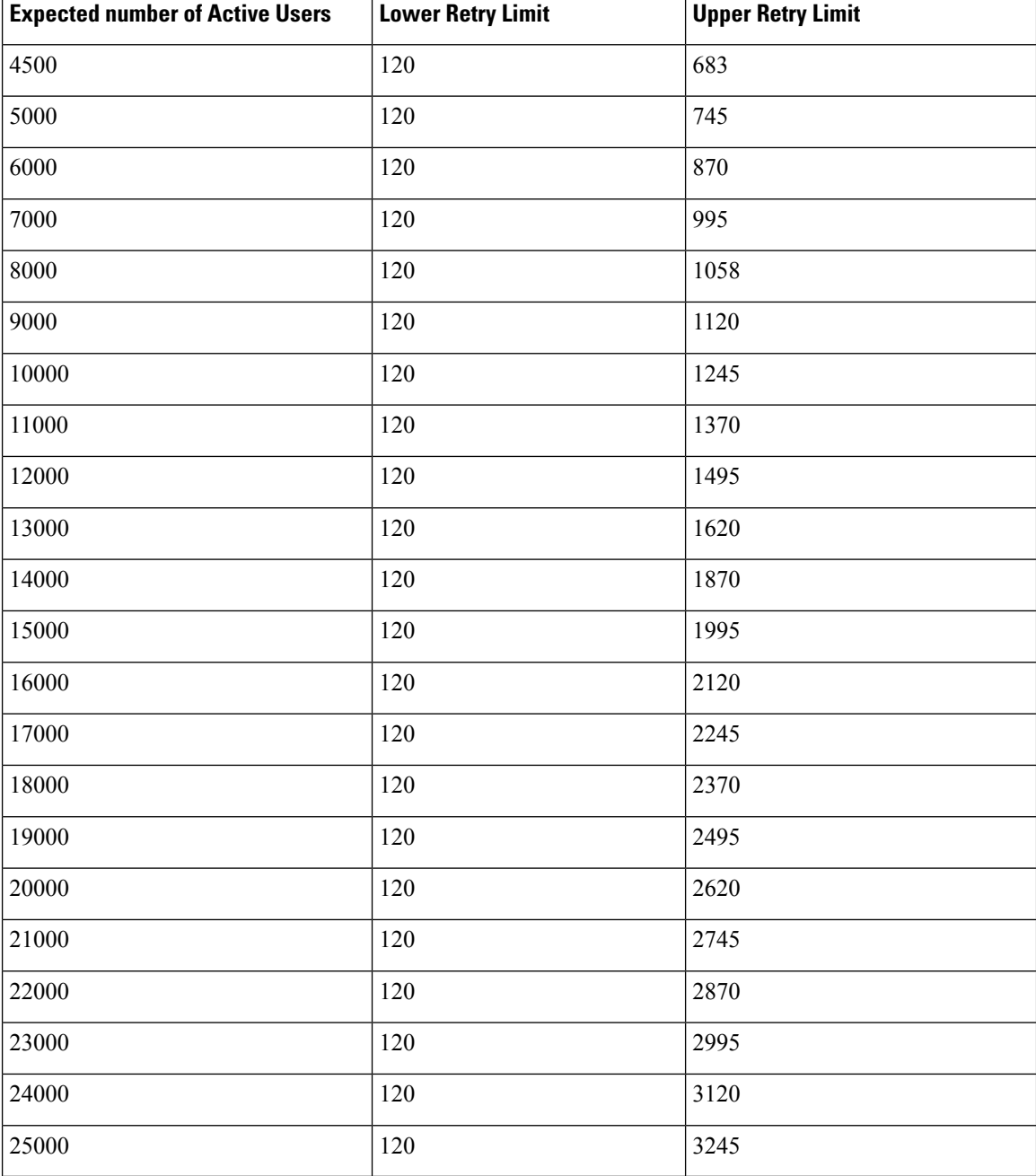

# <span id="page-9-0"></span>**XMPP Standards Compliance**

The IM and Presence Service is compliant with the following XMPP standards:

- RFC 3920 Extensible Messaging and Presence Protocol (XMPP): Core RFC 3921 Extensible Messaging and Presence Protocol (XMPP): Instant Messaging and Presence
	- XEP-0004 Data Forms
- XEP-0012 Last Activity
- XEP-0013 Flexible Offline Message Retrieval
- XEP-0016 Privacy Lists
- XEP-0030 Service Discovery
- XEP-0045 Multi-User Chat
- XEP-0054 Vcard-temp
- XEP-0055 Jabber Search
- XEP-0060 Publish-Subscribe
- XEP-0065 SOCKS5 Bystreams
- XEP-0066 Out of Band Data Archive OOB requests
- XEP-0068 Field Standardization for Data Forms
- XEP-0071 XHTML-IM
- XEP-0082 XMPP Date and Time Profiles
- XEP-0092 Software Version
- XEP-0106 JID Escaping
- XEP-0114 Jabber Component Protocol
- XEP-0115 Entity Capabilities
- XEP-0124 Bidirectional Streams over Synchronous HTTP (BOSH)
- XEP-0126 Invisibility
- XEP-0128 Service Discovery Extensions
- XEP-0160 Best Practices for Handling Offline Messages
- XEP-0163 Personal Eventing Via PubSub
- XEP-0170 Recommended Order of Stream Feature Negotiation
- XEP-0178 Best Practices for Use of SASL EXTERNAL
- XEP-0220 Server Dialback
- XEP-0273 SIFT (Stanza Interception and Filtering Technology)

# <span id="page-10-0"></span>**Configuration Changes and Service Restart Notifications**

Whenever you need to restart a service, an **Active Notifications** popup appears. There is an **Active Notifications Summary** in the top right of the Cisco Unified CM IM and Presence Administration GUI header.

In addition, you can access an Active Notifications Listing by choosing **System** > **Notifications** From the Cisco Unified CM IM and Presence Administration interface.

#### **Configuration Changes that Require a Restart**

For many IM and Presence configuration changes and updates, you must restart the Cisco XCP Router, Cisco SIP Proxy or Cisco Presence Engine.

The following table displays the configuration changes that require a restart of any of these services. This list includes configuration changes, but does not include platform changes such as installs or upgrades.

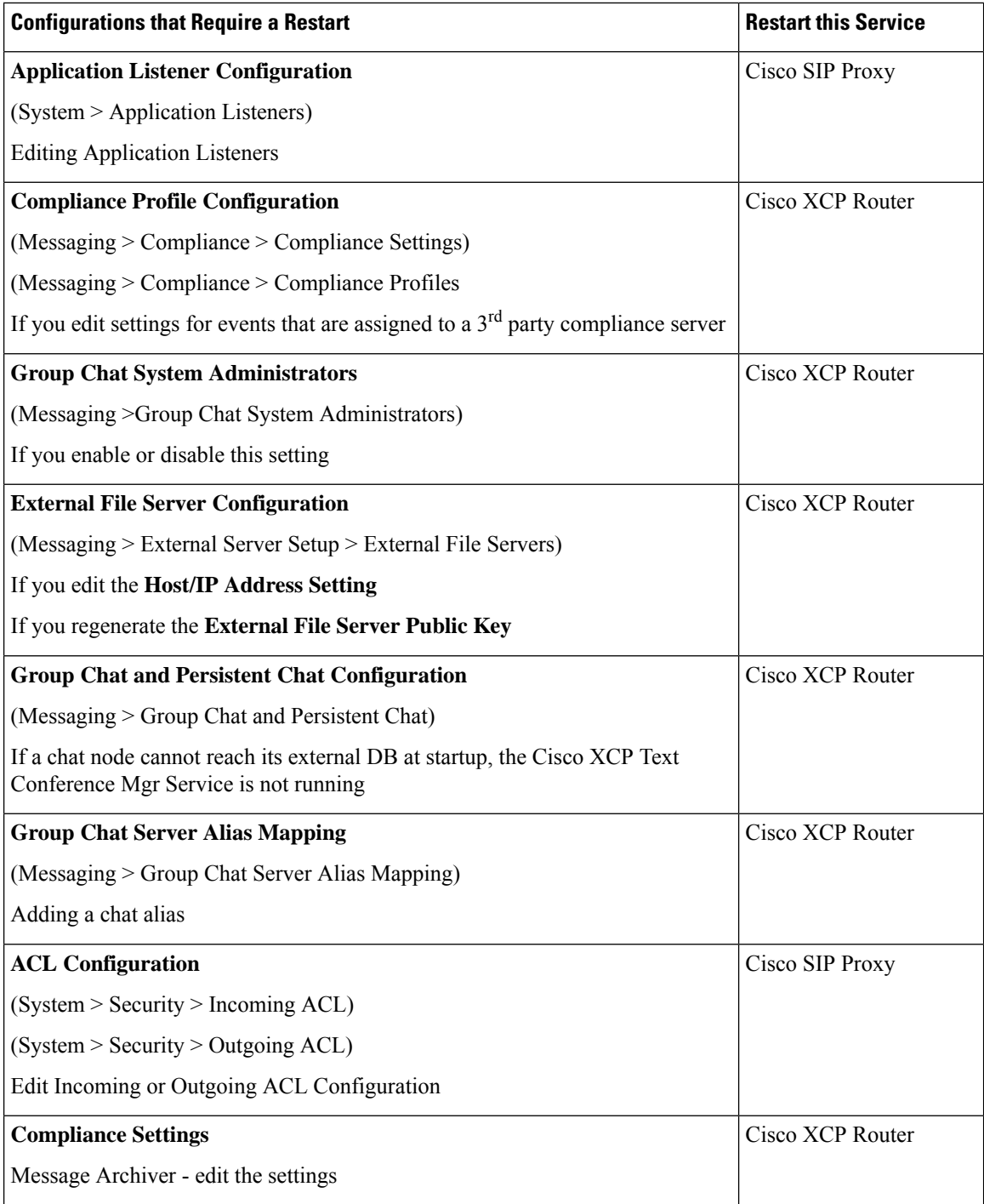

 $\mathbf I$ 

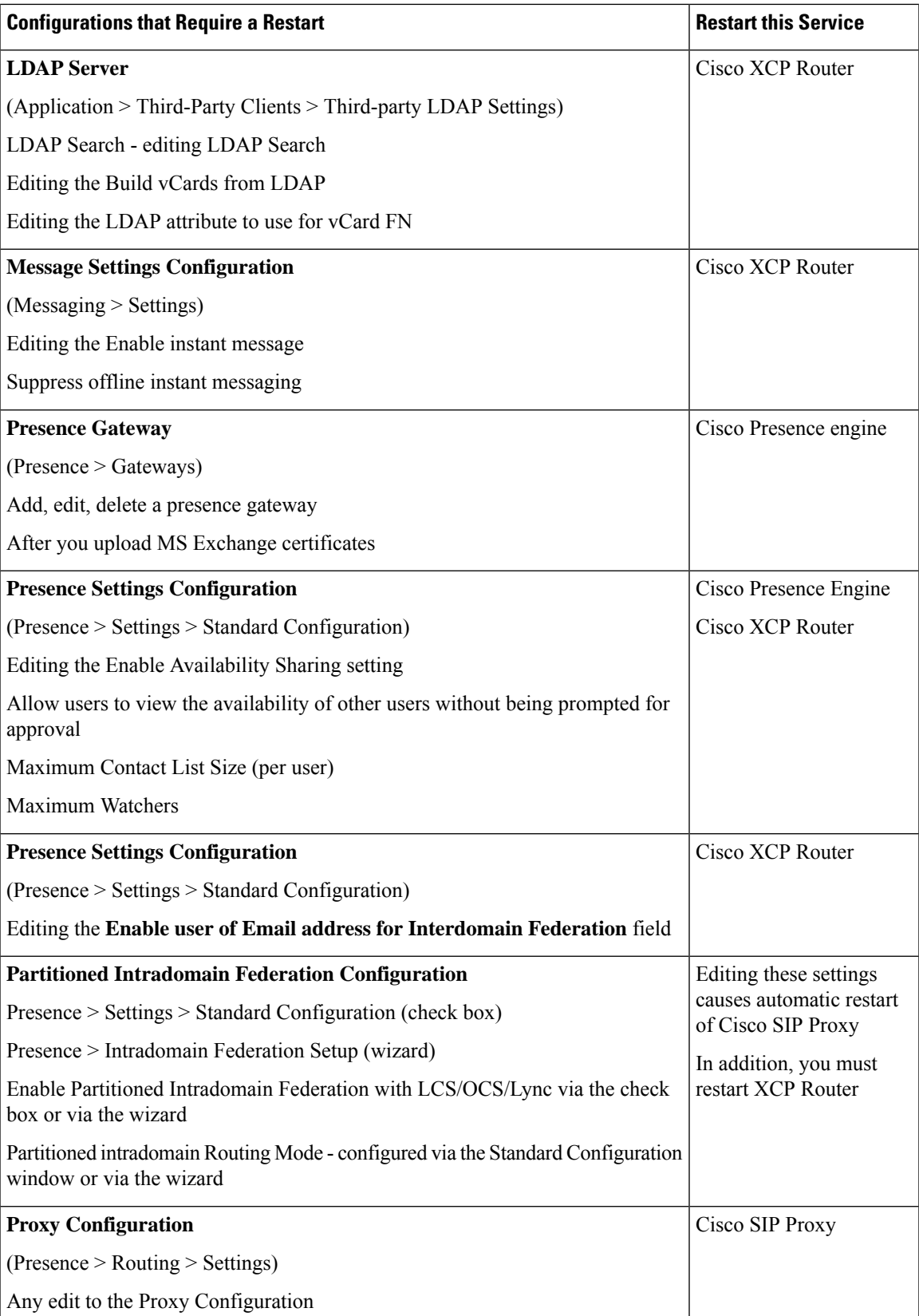

L

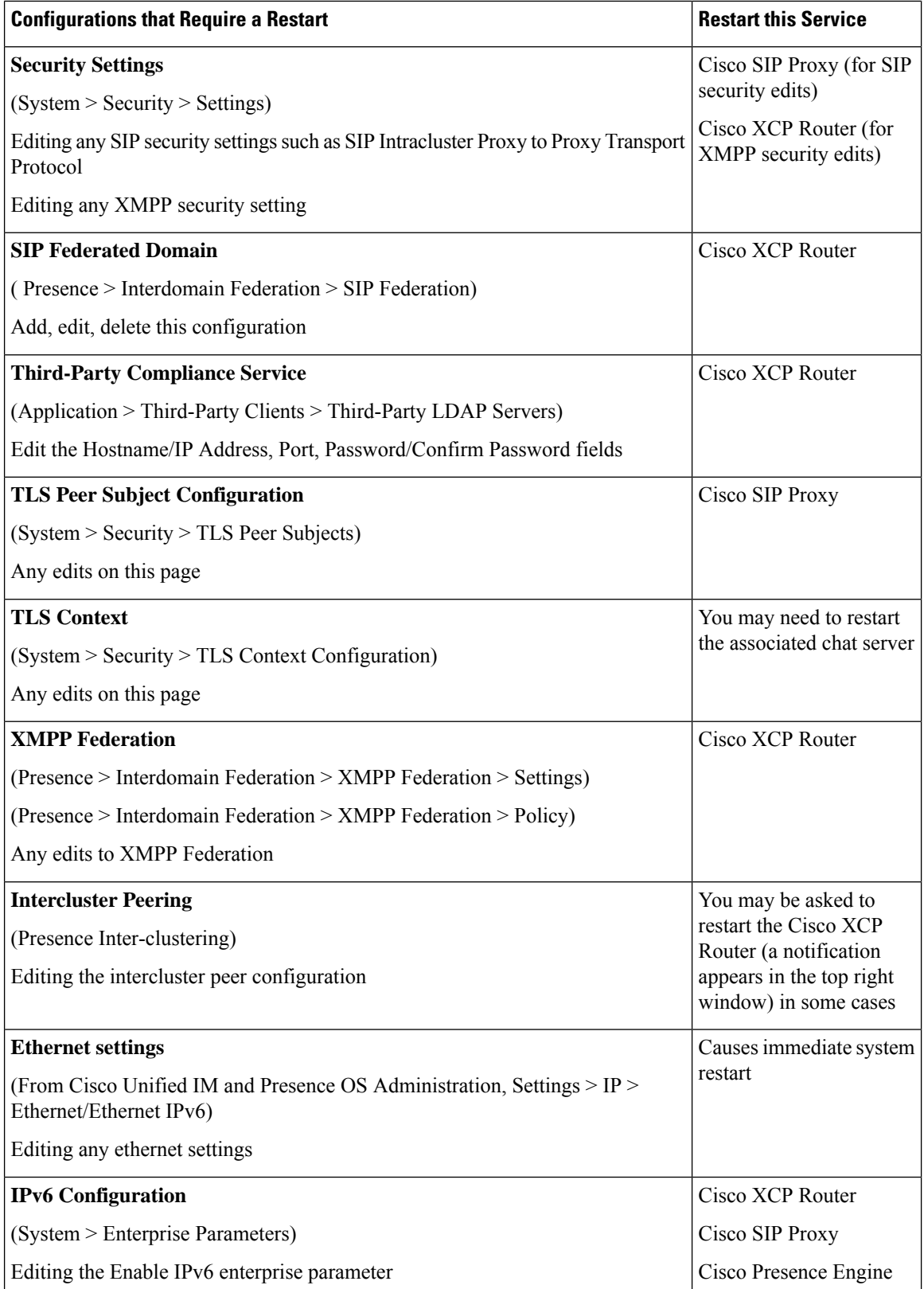

l

I

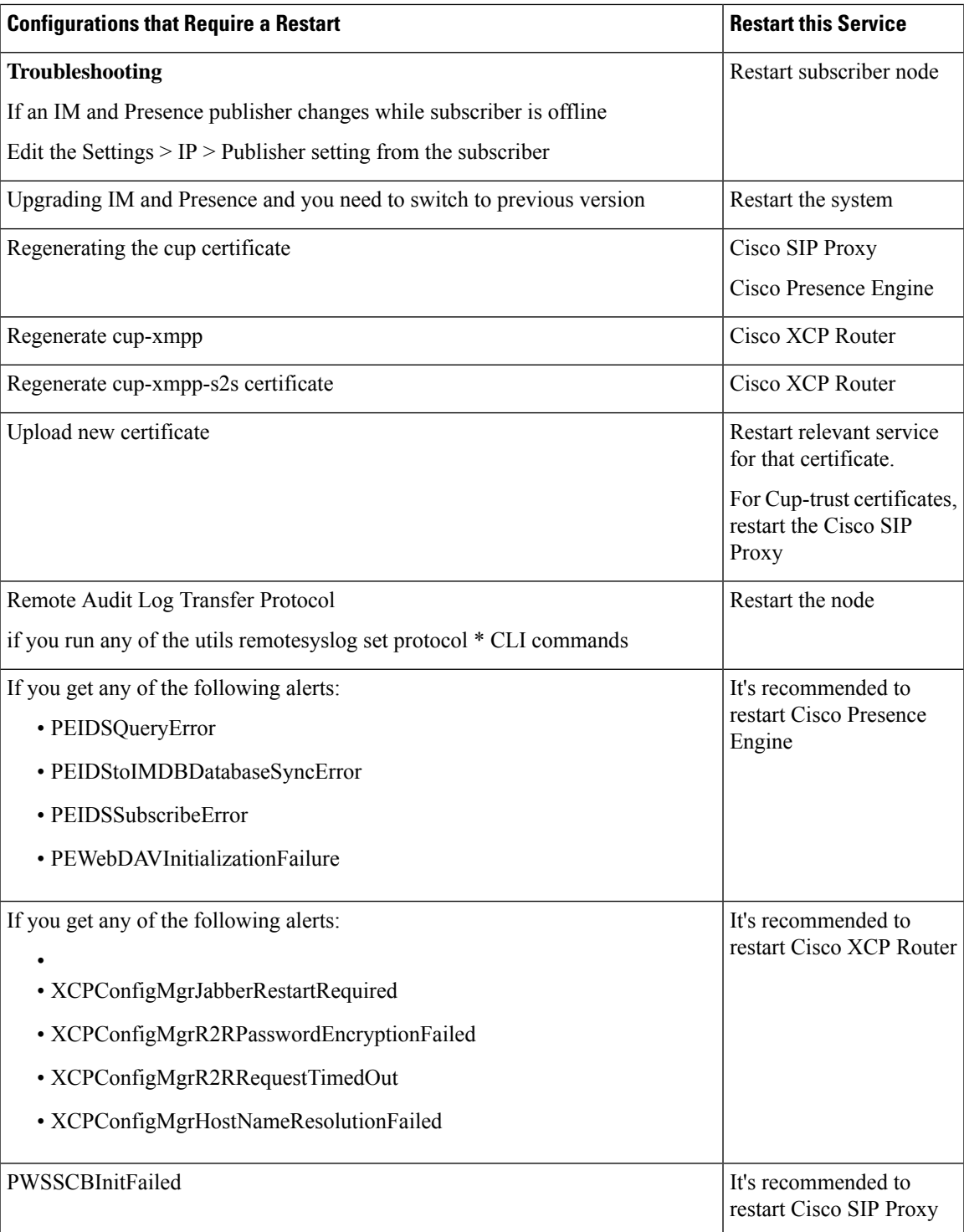

L

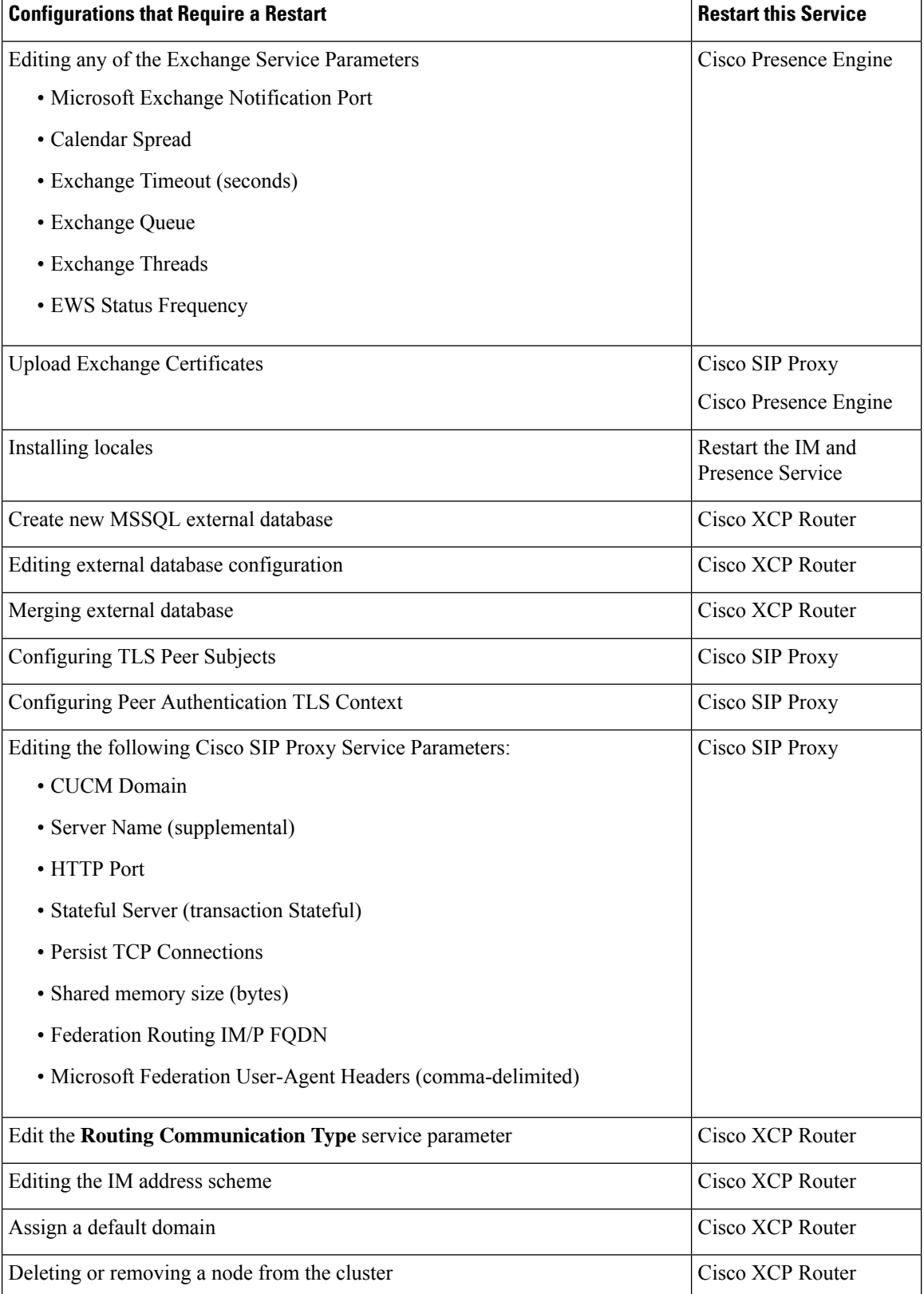

I

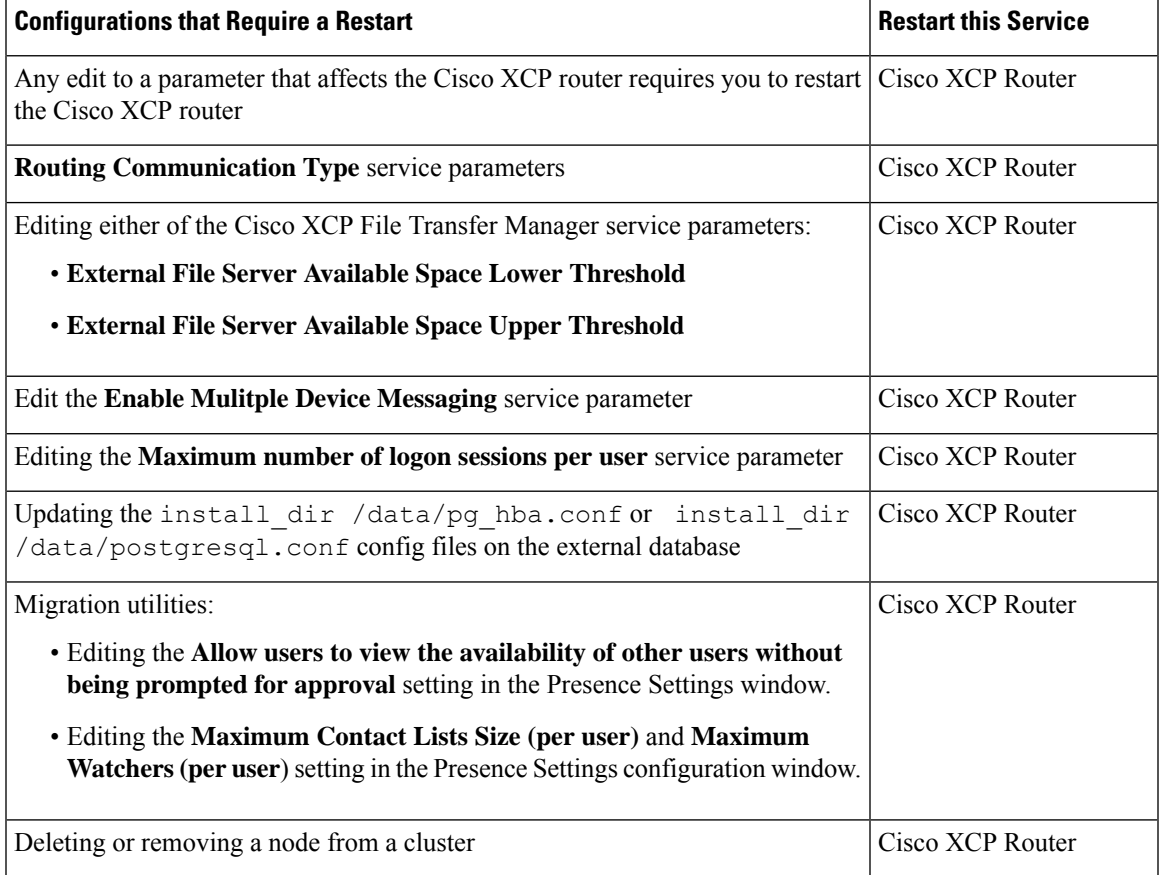

 $\mathbf I$ 

ı